# 為什麼OSPF需求電路不斷開啟鏈路

## 目錄

簡介 必要條件 需求 採用元件 慣例 示例網路 原因1:網路拓撲的變化 解決方案 原因2:定義為廣播的網路型別 解決方案 原因3:一個或多個路由器不瞭解需求電路 原因4:主機路由重新分發到OSPF資料庫 解決方案1:使用no peer neighbor-route命令 解決方案2:使用route-map 解決方案3:使用其他主要網路 原因5:通過非同步介面配置OSPF需求電路 解決方案 原因6:通過多鏈路PPP配置OSPF需求電路 解決方案 相關資訊

## 簡介

當開放最短路徑優先(OSPF)鏈路配置為需求電路時,OSPF Hello會被抑制,並且定期LSA刷新不會 在鏈路上泛洪。這些資料包僅在首次交換時或在包含的資訊發生更改時啟動鏈路。這樣可以在網路 拓撲穩定時關閉底層資料鏈路層。上下跳動的需求迴路表示需要調查的問題。本文檔演示了一些可 能的原因並提供解決方案。

有關請求電路的更多資訊,請參閱[OSPF請求電路功能。](//www.cisco.com/warp/customer/104/dc.html)

## 必要條件

### 需求

本文件沒有特定需求。

### 採用元件

本文件所述內容不限於特定軟體和硬體版本。

## 慣例

如需文件慣例的詳細資訊,請參閱<u>[思科技術提示慣例](//www.cisco.com/en/US/tech/tk801/tk36/technologies_tech_note09186a0080121ac5.shtml)</u>。

# 示例網路

上面提到的問題,可通過以下網路圖和配置進行描述。

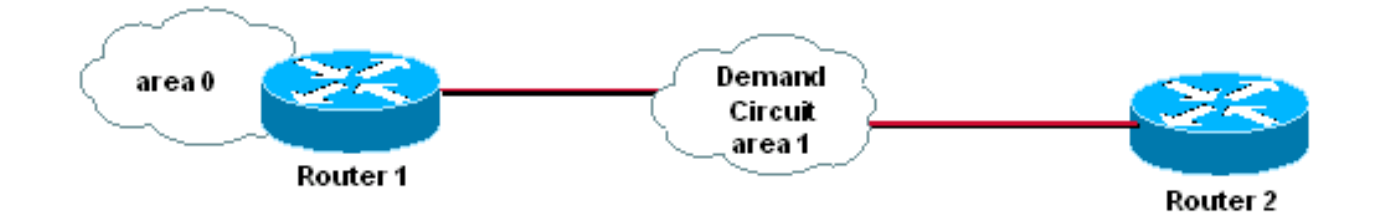

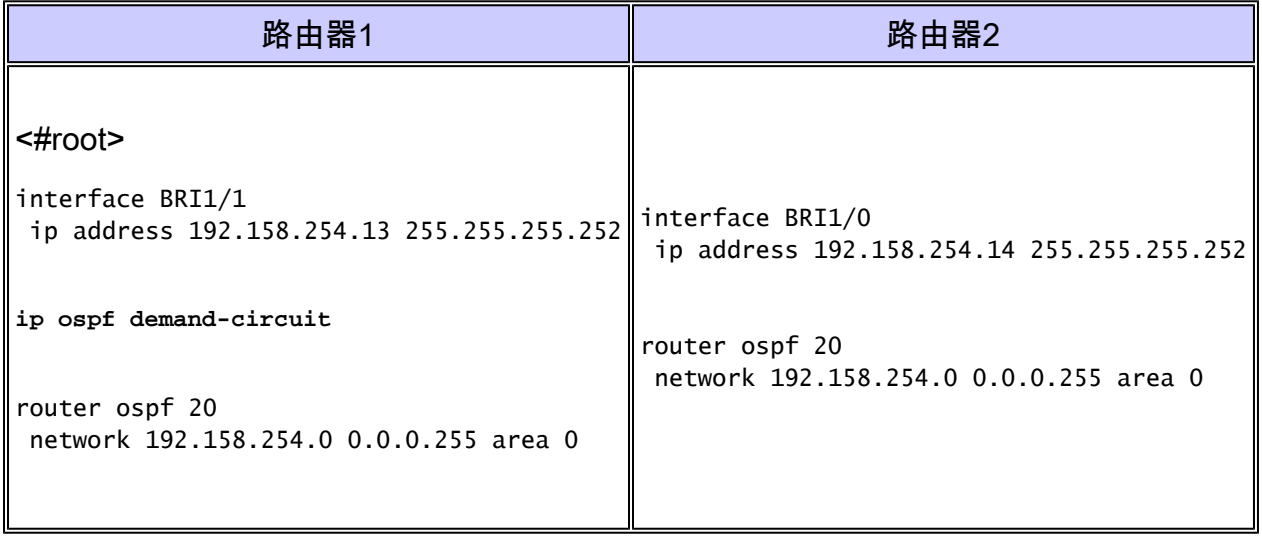

註:您只需要將需求電路配置在鏈路的一端。但是,如果在兩端配置此命令,則不會造成任何損害  $\sim$ 

在上圖中,路由器1和2通過ISDN鏈路運行OSPF需求電路。路由器1和路由器2之間的鏈路不斷啟動 ,這破壞了OSPF需求電路的用途。show dialer命令的輸出顯示,鏈路是因為OSPF組播Hello資料 包而啟動的。

<#root>

Router1#

**show dialer**

 $BRI1/1:1 - dialer type = ISBN$ Idle timer (120 secs), Fast idle timer (20 secs) Wait for carrier (30 secs), Re-enable (2 secs)

```
Dialer state is data link layer up
Dial reason: ip (s=192.168.254.13, d=224.0.0.5)
```
出現該連結的原因有很多。下面我們探討幾個常見案例並提供解決方案。

## 原因1:網路拓撲的變化

每當OSPF網路拓撲發生變化時,必須通知OSPF路由器。在這種情況下,應啟動OSPF需求電路 ,以便鄰居可以交換新資訊。交換新資料庫後,鏈路可以再次關閉,鄰接關係仍處於FULL狀態。

解決方案

要確定鏈路是否由於網路拓撲更改而啟用,請使用debug ip ospf monitor命令。它顯示哪個LSA正在 更改,如下所示:

<#root>

Router1#

**debug ip ospf monitor**

OSPF: Schedule SPF in area 0.0.0.0

**Change in LS ID 192.168.246.41, LSA type R,**

OSPF: schedule SPF: spf\_time 1620348064ms wait\_interval 10s

上面的輸出顯示,路由器ID為192.168.246.41的路由器LSA發生更改,從而導致資料庫重新同步。 如果網路穩定,則此偵錯輸出不會顯示任何內容。

為減少鏈路抖動對需求電路的影響,請將包含需求電路的區域配置為完全末節。如果這不可行,並 且網路中存在持續的鏈路抖動,則需求電路可能不是您理想的選擇。

## 原因2:定義為廣播的網路型別

在鏈路上配置需求電路時,鏈路型別必須定義為點對點或點對多點。任何其他鏈路型別都可能導致 鏈路不必要地啟動,因為如果網路型別不是點對點或點對多點,則不會抑制OSPF Hello。以下是說 明路由器1和2上此問題的配置示例。

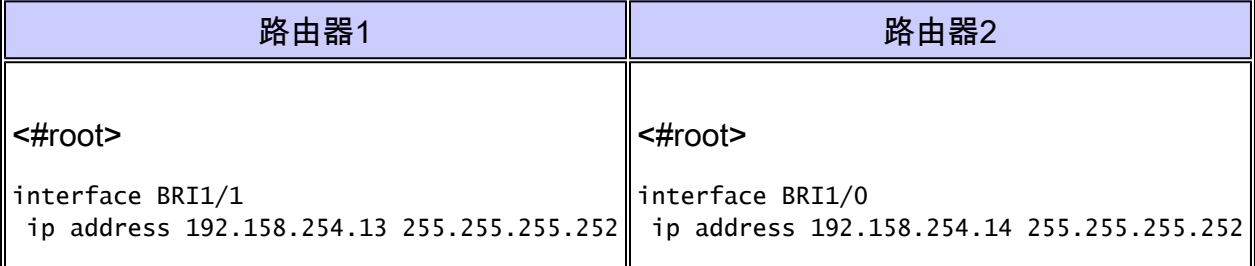

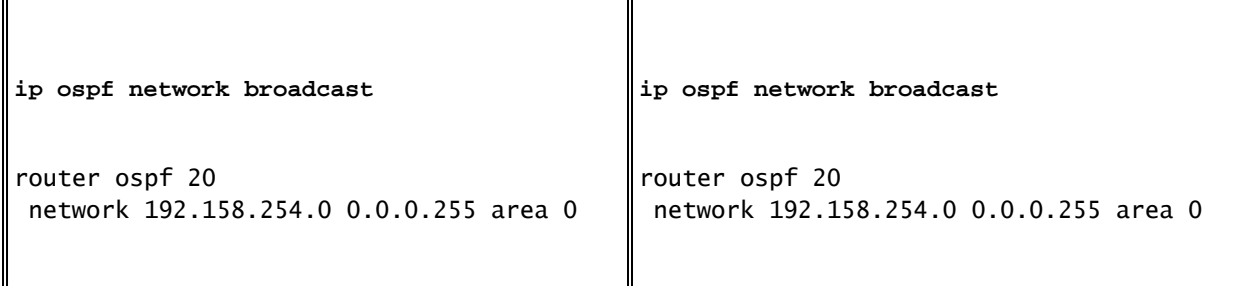

網路型別定義為廣播時,OSPF Hello在每個Hello間隔啟動鏈路。show dialer輸出顯示上次啟動鏈 路是因為OSPF Hello。

<#root>

Router1#

**show dialer**

 $BRI1/1:1 - dialer type = ISBN$ Idle timer (120 secs), Fast idle timer (20 secs) Wait for carrier (30 secs), Re-enable (2 secs) Dialer state is data link layer up

**Dial reason: ip (s=192.168.254.13, d=224.0.0.5)**

Interface bound to profile Di1 Current call connected 00:00:08 Connected to 57654 (R2)

### 解決方案

要解決此問題,請將網路型別更改為點對點或點對多點。此處我們刪除網路型別廣播,因此預設情 況下將其配置為點對點。

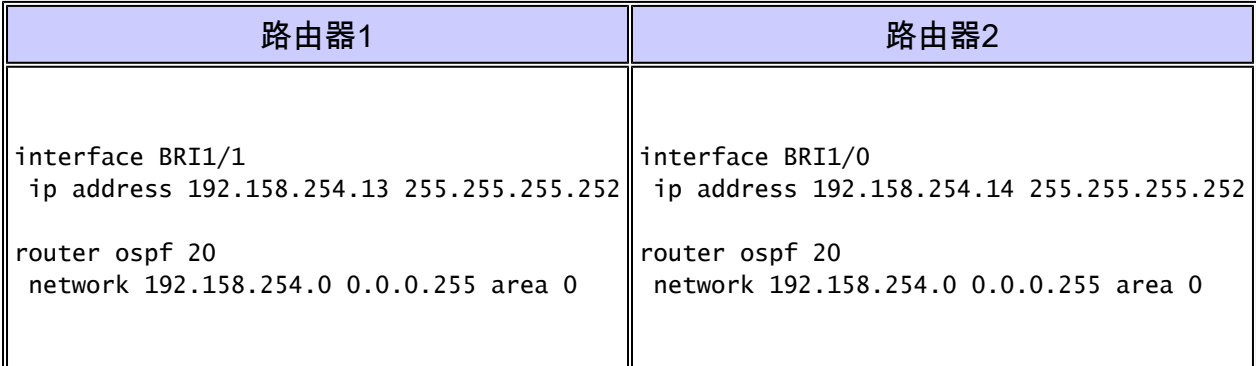

通過將網路型別更改為點對點或點對多點,鏈路上的OSPF Hello被抑制,並且需求電路鏈路停止抖 動。

## 原因3:一個或多個路由器不瞭解需求電路

當OSPF域中的一台或多台路由器不瞭解需求電路時,會進行定期LSA刷新。要瞭解如何解決此問

題,請參閱本文檔的<u>[何時通過OSPF需求電路傳送定期LSA刷新?](//www.cisco.com/warp/customer/104/dc.html#2)</u>部分。

原因4:主機路由重新分發到OSPF資料庫

讓我們考慮以下網路圖作為範例:

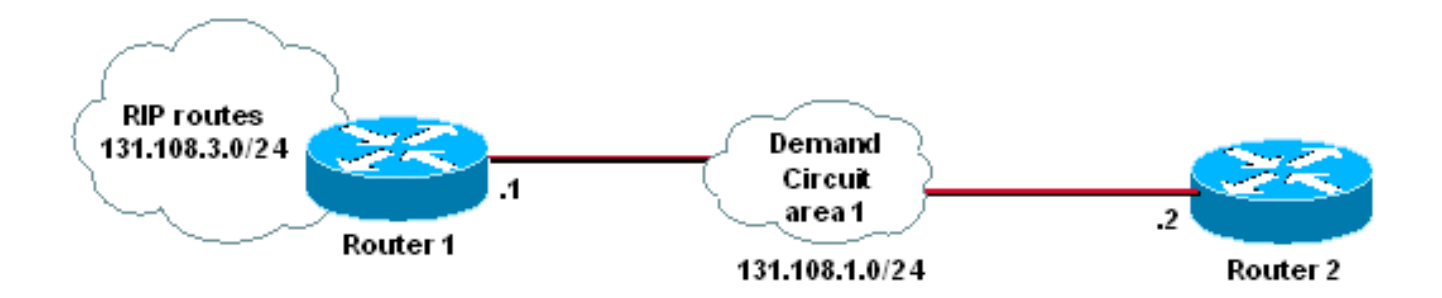

路由器1和路由器2之間的鏈路是131.108.1.0/24,路由器1和路由器2之間配置了請求電路。Router 1將路由資訊協定(RIP)路由重分發到OSPF。

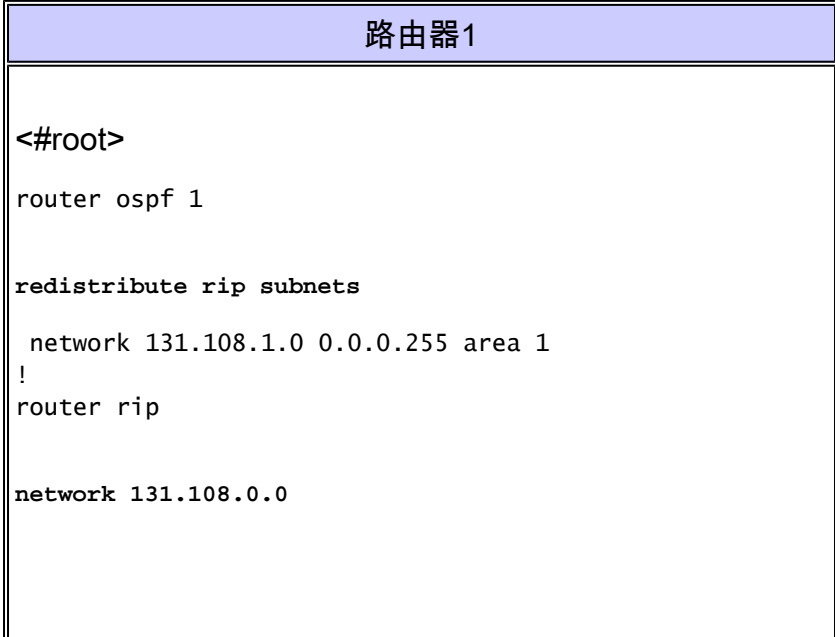

由於鏈路封裝型別是PPP,因此兩台路由器都會為鏈路的另一端安裝主機路由,如下所示。

<#root> Router1# **show ip route 131.108.1.2** Routing entry for 131.108.1.2/32 Known via "connected", distance 0, metric 0 (connected, via interface) Routing Descriptor Blocks: \* directly connected, via BRI1/1 Route metric is 0, traffic share count is 1

內部網關路由協定(IGRP)和RIP是有類路由協定,因此配置中的network語句用於有類網路 131.108.0.0。因此,131.108.1.2/32的主機路由被視為由RIP產生,並作為外部路由重新分發到 OSPF, 如下所示。

<#root>

Router1#

**show ip ospf database external 131.108.1.2**

OSPF Router with ID (131.108.3.1) (Process ID 1)

Type-5 AS External Link States

 LS age: 298 Options: (No TOS-capability, DC) LS Type: AS External Link

 **Link State ID: 131.108.1.2 (External Network Number )**

 Advertising Router: 131.108.3.1 LS Seq Number: 80000001 Checksum: 0xDC2B Length: 36

**Network Mask: /32**

 Metric Type: 2 (Larger than any link state path) TOS: 0 Metric: 20 Forward Address: 0.0.0.0 External Route Tag: 0

當鏈路斷開時,/32消失,OSPF將此理解為拓撲的變化。需求電路再次啟動該連結,以向其鄰居傳 播/32掩碼的MAXAGE版本。當連結啟動時,/32掩碼將再次有效,因此LSA期限將重置。然後,在 鏈路的dead計時器啟動後,鏈路將再次關閉。此過程會不斷重複,並且需求電路鏈路不斷抖動。解 決此問題的方法有三種,如下所示。

解決方案1:使用no peer neighbor-route命令

在運行需求電路的BRI介面下,配置no peer neighbor-route。這將阻止安裝/32掩碼。您只能在 Router 1上使用如下所示的組態,但為了保持一致,我們建議您在兩端配置此命令。

<#root>

R1#

**configure terminal**

R1(config)#

**interface BRI1/1** R1(config-if)# **no peer neighbor-route**

### 解決方案2:使用route-map

從RIP重分發到OSPF時,請使用route-map命令和deny /32命令,這樣它就不會被注入到OSPF資料 庫中。只有執行重分發的路由器需要此配置命令,在我們的示例中為Router 1。

首先必須建立一個訪問清單以匹配/32掩碼。然後,我們將此訪問清單應用到路由對映,並在應用 redistribution命令時使用路由對映,如下所示。

<#root>

R1#

**configure terminal**

R1(config)#

**access-list 1 deny host 131.108.1.2**

R1(config)#

**access-list 1 permit any**

R1#

**configure terminal**

R1(config)#

**route-map rip-ospf**

R1(config-route-map)#

**match ip address 1**

R1(config)#

**router ospf 1**

R1(config-router)#

**redistribute rip subnets route-map rip-ospf**

解決方案3:使用其他主要網路

對RIP或OSPF域使用不同的主網。其思想是在需求電路鏈路上使用不同的主網,因此當鏈路在 PPP封裝下啟動時,它會為鏈路的另一端安裝主機路由。如果主機路由與RIP中所使用的主機路由 處於不同的主網中,則RIP並不擁有此安裝了PPP的主機路由,因為它沒有主網的network語句。以

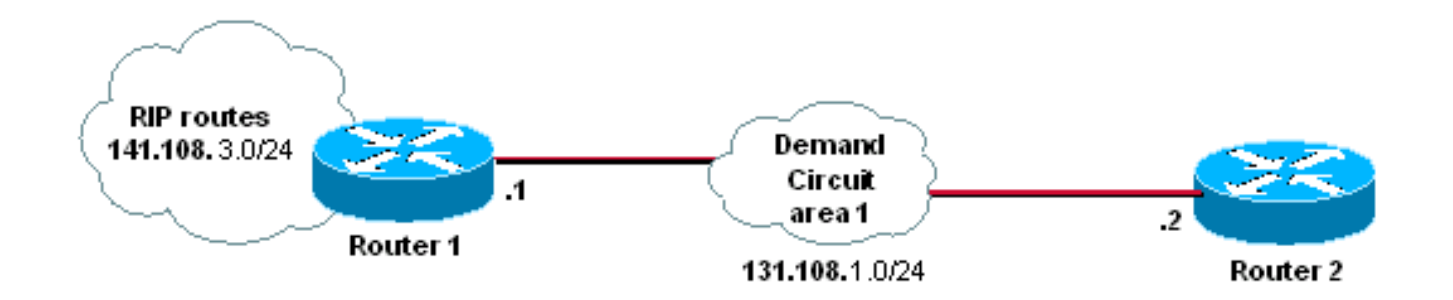

RIP域現在位於141.108.0.0網路之下,而OSPF域(和需求電路鏈路)位於131.108.0.0網路之下。

# 原因5:通過非同步介面配置OSPF需求電路

在非同步(非同步)介面上配置需求電路時,當第2層關閉時,實際物理介面將關閉。這將觸發 OSPF資料庫發生更改,非同步介面將再次恢復以交換資料庫。第2層再次關閉,這將再次觸發資料 庫中的更改,因此此過程不斷重複。

以下場景用於重現上述問題。

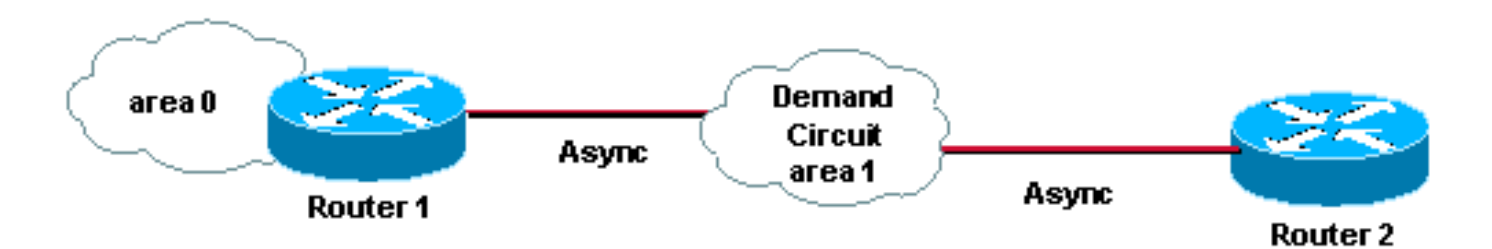

以上場景使用以下配置。

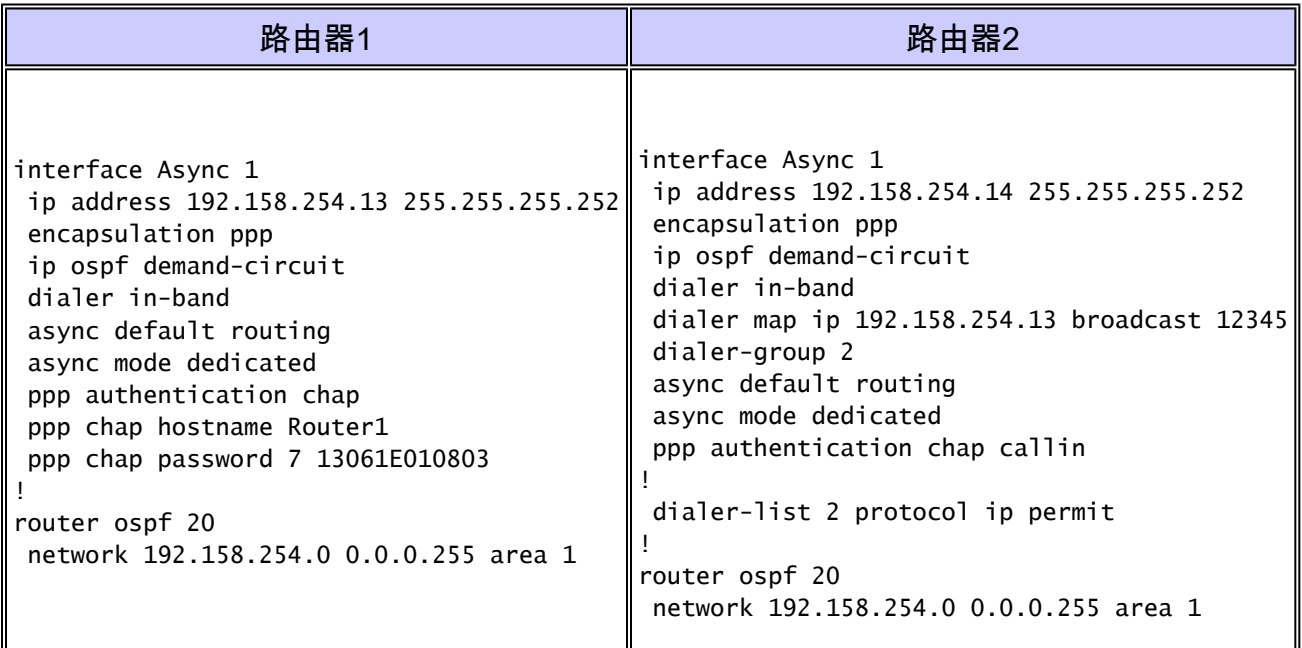

非同步介面上的OSPF預設網路型別為點對點,但需求電路仍會不斷開啟鏈路。

<#root>

Rouer1#

**show ip ospf interface Async1**

 Async1 is up, line protocol is up (spoofing) Internet Address 192.158.254.13/32, Area 1 Process ID 1, Router ID 1.1.1.1,

**Network Type POINT\_TO\_POINT**

, Cost:869 Transmit Delay is 1 sec, State POINT\_TO\_POINT, Timer intervals configured, Hello 10, Dead 40, Wait 40, Retransmit 5 Hello due in 00:00:02 Index 1/2, flood queue length 0 Next 0x0(0)/0x0(0) Last flood scan length is 0, maximum is 1 Last flood scan time is 0 msec, maximum is 0 msec Neighbor Count is 0, Adjacent neighbor count is 0 Suppress hello for 0 neighbor(s)

### 解決方案

要求電路不斷開啟連結的原因在於,當閒置逾時到期後第2層關閉時,整個介面就會關閉。但是在 BRI或PRI的情況下,當其中一個通道關閉時,介面仍保持開啟狀態(處於欺騙模式)。要解決此問 題,您必須配置撥號器介面,因為它從不關閉。撥號器介面會一直運作(處於欺騙模式)。

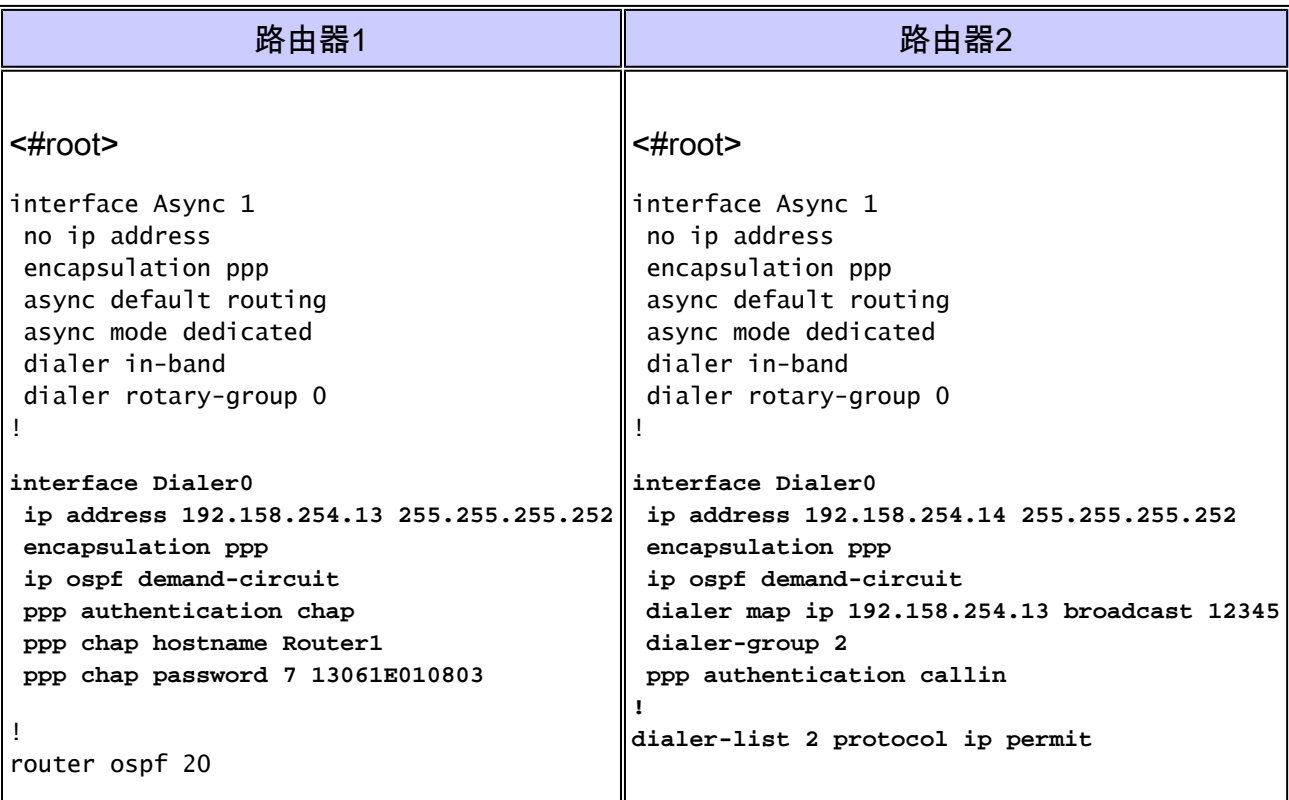

由於撥號器介面從不關閉,因此不會造成非同步介面關閉時產生的問題。

# 原因6:通過多鏈路PPP配置OSPF需求電路

當存在多個WAN鏈路時,可使用多鏈路PPP功能進行負載均衡。在OSPF方面,需要記住的一個重 要因素是多鏈路PPP的頻寬。當合併多條鏈路時,多鏈路介面的頻寬將發生變化。

以下場景用於重現上述問題。

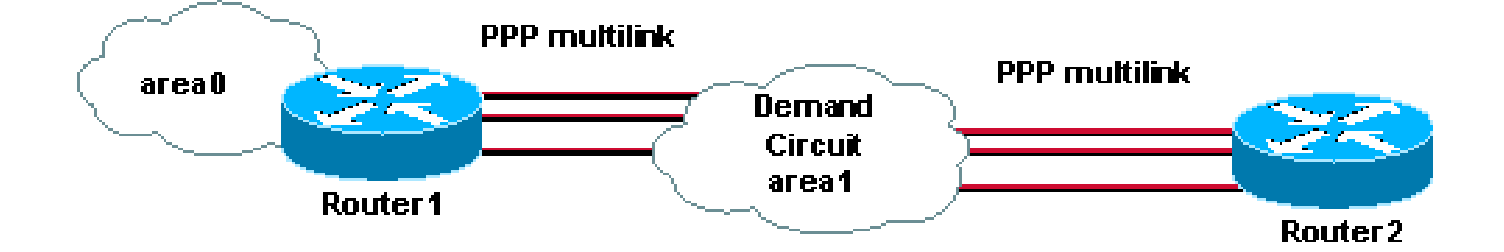

以上場景使用以下配置。

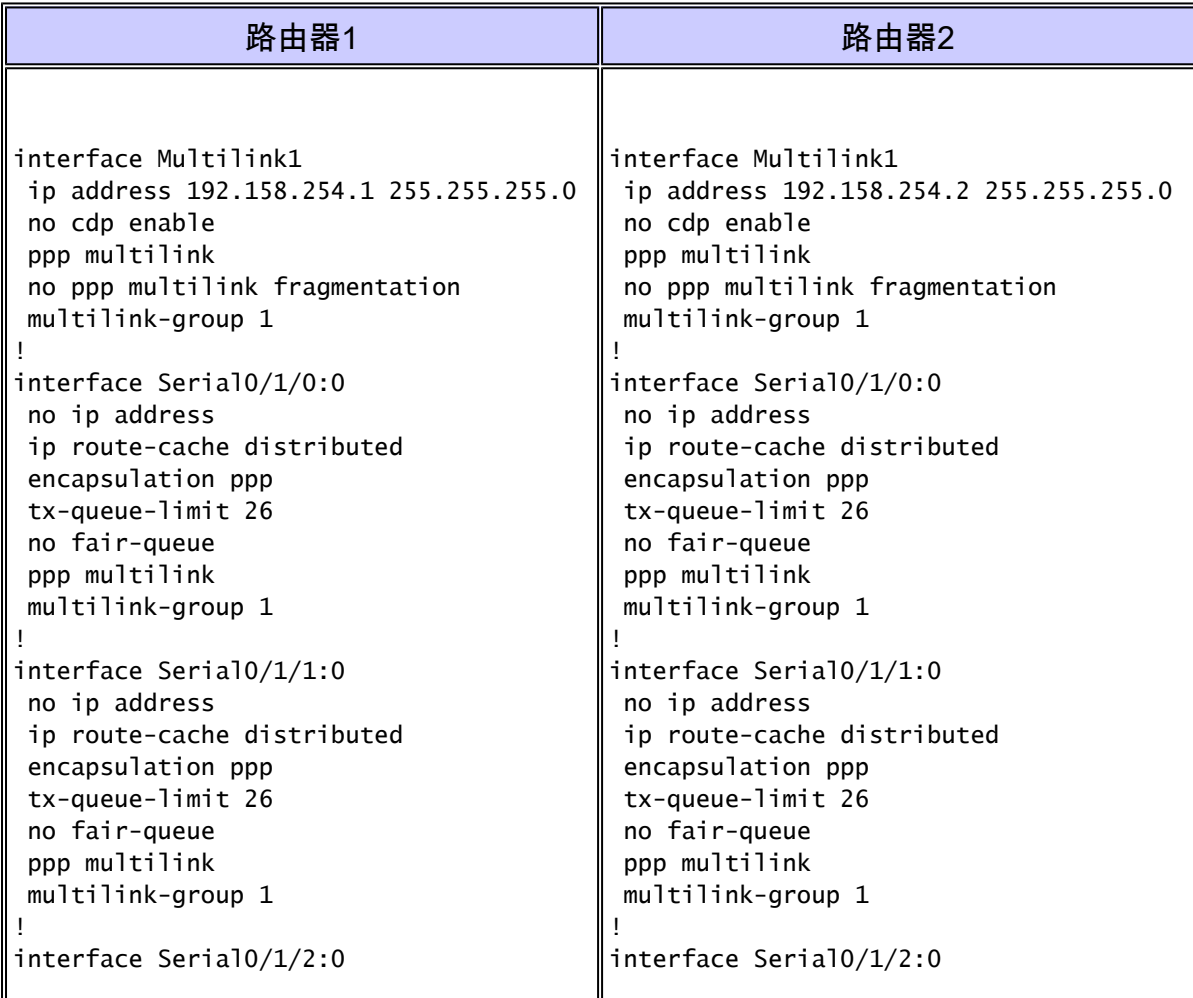

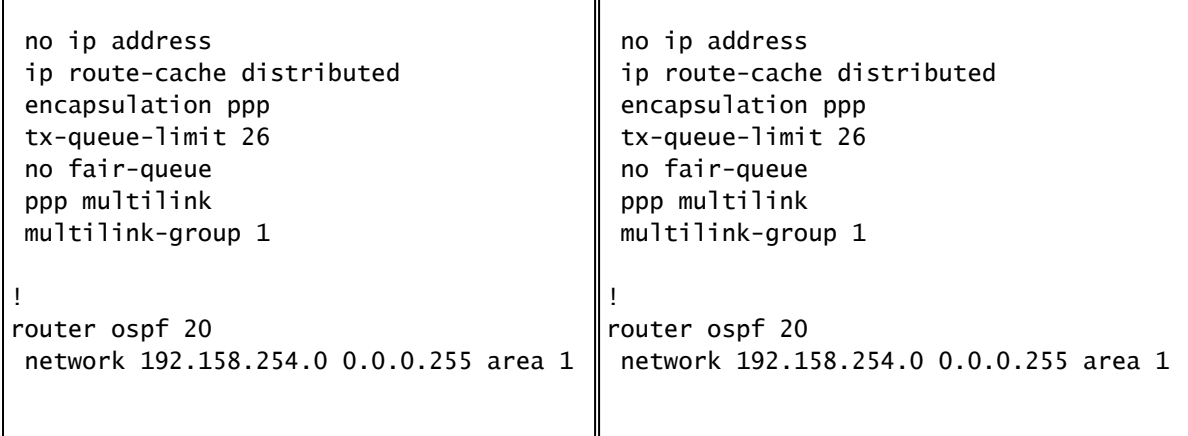

以下輸出顯示,多鏈路PPP中有三個串列介面捆綁在一起。

<#root>

Router1#

**show ppp multilink**

 Multilink1, bundle name is Router2 Bundle up for 00:05:35 Bundle is Distributed 0 lost fragments, 0 reordered, 0 unassigned 0 discarded, 0 lost received, 3/255 load 0x1226 received sequence, 0x1226 sent sequence Member links: 3 active, 0 inactive (max not set, min not set)

```
Serial1/0/0:0, since 00:05:35, no frags rcvd
      Serial1/0/1:0, since 00:05:35, no frags rcvd
      Serial1/0/2:0, since 00:05:35, no frags rcvd
```
### 介面頻寬將表示鏈路的聚合頻寬,並且此頻寬將用於OSPF開銷計算。

<#root>

Router1#

**show interface multilink 1**

Multilink1 is up, line protocol is up Hardware is multilink group interface Internet address is 192.168.254.1/24 MTU 1500 bytes,

**BW 5952 Kbit**

, DLY 100000 usec, reliability 255/255, txload 3/255, rxload 3/255 Encapsulation PPP, loopback not set Keepalive set (10 sec) DTR is pulsed for 2 seconds on reset LCP Open, multilink Open

 Open: IPCP Last input 00:00:00, output never, output hang never Last clearing of "show interface" counters 00:06:39 Input queue: 1/75/0/0 (size/max/drops/flushes); Total output drops: 0 Queueing strategy: fifo Output queue :0/40 (size/max) 5 minute input rate 241000 bits/sec, 28 packets/sec 5 minute output rate 241000 bits/sec, 28 packets/sec 6525 packets input, 9810620 bytes, 0 no buffer Received 0 broadcasts, 0 runts, 0 giants, 0 throttles 0 input errors, 0 CRC, 0 frame, 0 overrun, 0 ignored, 0 abort 6526 packets output, 9796112 bytes, 0 underruns 0 output errors, 0 collisions, 0 interface resets 0 output buffer failures, 0 output buffers swapped out 0 carrier transitions

show ip ospf interface的輸出顯示當前OSPF開銷,即16。

#### <#root>

#### Router1#

**show ip ospf interface multilink 1**

 Multilink1 is up, line protocol is up Internet Address 192.158.254.13/24, Area 1 Process ID 1, Router ID 1.1.1.1, Network Type POINT\_TO\_POINT,

**Cost:16**

 Transmit Delay is 1 sec, State POINT\_TO\_POINT, Timer intervals configured, Hello 10, Dead 40, Wait 40, Retransmit 5 Hello due in 00:00:02 Index 1/2, flood queue length 0 Next 0x0(0)/0x0(0) Last flood scan length is 0, maximum is 1 Last flood scan time is 0 msec, maximum is 0 msec Neighbor Count is 0, Adjacent neighbor count is 0 Suppress hello for 0 neighbor(s)

### 現在連結關閉,我們可以在日誌中看到這點:

#### <#root>

Router1#

**show log | include down**

%LINK-3-UPDOWN: Interface Serial1/0/0:0, changed state to down

**%LINEPROTO-5-UPDOWN: Line protocol on Interface Serial1/0/0:0, changed state to down**

如果我們再次檢查頻寬,它將不同於我們之前看到的頻寬。現在它顯示的是3968,套件組合只有兩 個介面,而不是三個介面,因為一個介面已關閉。請注意,介面下方的狀態仍為up:

<#root>

Router1#

**show ppp multilink**

 Multilink1, bundle name is Router2 Bundle up for 00:05:35 Bundle is Distributed 0 lost fragments, 0 reordered, 0 unassigned 0 discarded, 0 lost received, 3/255 load 0x1226 received sequence, 0x1226 sent sequence Member links: 2 active, 1 inactive (max not set, min not set) Serial1/0/1:0, since 00:05:35, no frags rcvd Serial1/0/2:0, since 00:05:35, no frags rcvd

**Serial1/0/0:0 (inactive)**

### 此外,PPP多鏈路仍在顯示,但由於一條鏈路斷開,OSPF開銷現在更改為25

#### <#root>

Router1#

**show ip ospf interface multilink 1**

 Multilink1 is up, line protocol is up Internet Address 192.158.254.13/24, Area 1 Process ID 1, Router ID 1.1.1.1, Network Type POINT\_TO\_POINT, Cost:25 Transmit Delay is 1 sec, State POINT\_TO\_POINT, Timer intervals configured, Hello 10, Dead 40, Wait 40, Retransmit 5 Hello due in 00:00:02 Index 1/2, flood queue length 0 Next 0x0(0)/0x0(0) Last flood scan length is 0, maximum is 1 Last flood scan time is 0 msec, maximum is 0 msec Neighbor Count is 0, Adjacent neighbor count is 0 Suppress hello for 0 neighbor(s)

這將觸發SPF計算,並且OSPF將啟動需求電路。如果鏈路不斷擺動,我們可能會看到需求電路不 斷擺動,因為每次鏈路增加或從多鏈路PPP捆綁中刪除鏈路時,開銷都會更改。

### 解決方案

OSPF支援PPP多鏈路,但只要捆綁中的所有鏈路保持運行,需求電路就會保持穩定。一旦鏈路斷 開,即使沒有關聯的IP地址,也會影響OSPF開銷計算,因此,OSPF將運行SPF來重新計算最佳路 徑。要解決此問題,唯一的解決方法是使用以下命令手動配置OSPF開銷。

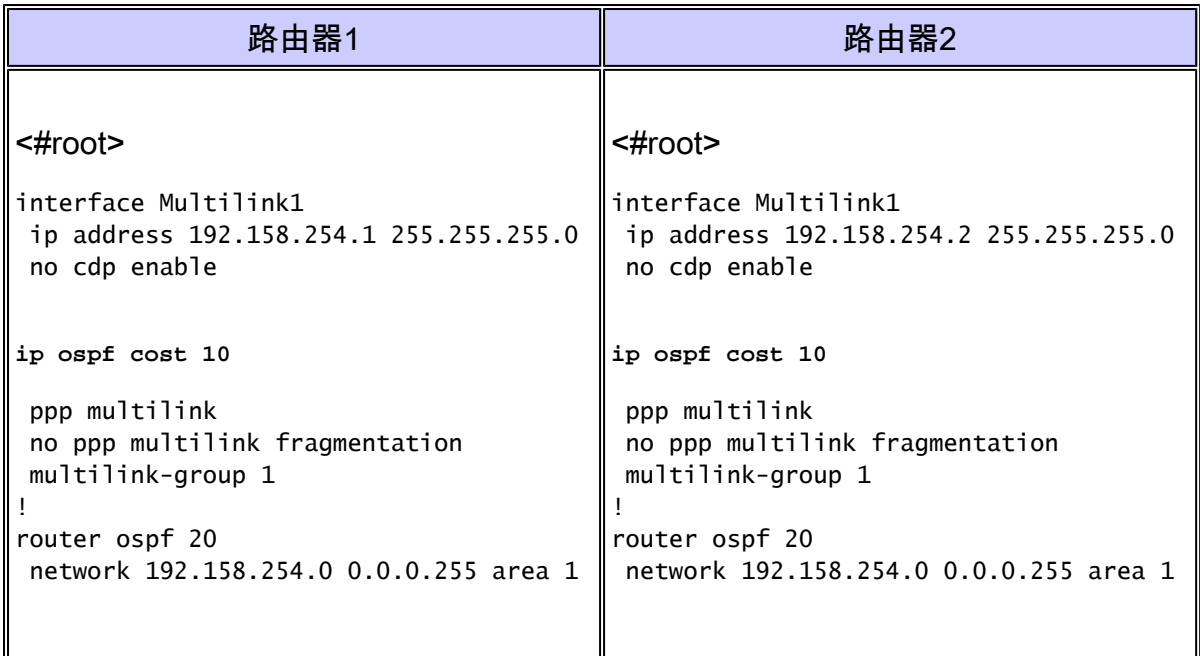

此命令將確保每當多鏈路PPP捆綁包中新增或刪除一條鏈路時,OSPF開銷不會受到影響。這將穩 定PPP多鏈路上的OSPF需求電路。

# 相關資訊

- [OSPF支援頁](//www.cisco.com/en/US/customer/tech/tk365/tk480/tsd_technology_support_sub-protocol_home.html?referring_site=bodynav)
- [技術支援 Cisco Systems](//www.cisco.com/cisco/web/support/index.html?referring_site=bodynav)

### 關於此翻譯

思科已使用電腦和人工技術翻譯本文件,讓全世界的使用者能夠以自己的語言理解支援內容。請注 意,即使是最佳機器翻譯,也不如專業譯者翻譯的內容準確。Cisco Systems, Inc. 對這些翻譯的準 確度概不負責,並建議一律查看原始英文文件(提供連結)。